## **Como parametrizar as Metas para o Pedido de Venda Android?**

## Produto: Pedido de Venda

## **1-** Acessar o **Portal Admin.**

**2-** Clique na aba **Parâmetros dos Sistema,** no campo **Pesquisar Parâmetro** coloque o nome do parâmetro e o pesquise**.**

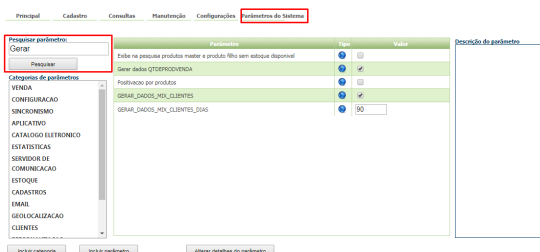

3 - Devem ser configurados os parâmetros abaixo de forma que sejam marcados os que existem metas cadastradas para o RCA para que **apareça no aparelho do vendedor:**

- META\_CLI Habilita meta por Clientes;
- META\_DEP Habilita meta por Departamento;
- META\_FOR Habilita meta por Fornecedor;
- META\_FOR\_QTVENDA\_MIXTIPO Ativa meta por fornecedor, por valor de venda e mix ;
- META\_FRP Habilita meta por Fornecedor Principal ;
- $\bullet$  META\_GERAL\_CLIPOS Habilita meta por Cliente;
- META\_MENSAL Habilitar visualização da aba mensal das metas dos representantes;
- META\_PROD Meta por produto (habilita geração da meta na JOB);
- META\_PRODUTO Meta por produto (habilita meta no aplicativo);
- META\_SEC Habilita meta por Seção;
- $\bullet$  META\_GERAL\_VLVENDA Habilitada para que funcione a rotina de metas por dia.

Se muitas metas estiverem marcadas, podem ocasionar lentidão na sincronização devido ao volume de dados gerados para a pesquisa. Devem ser marcados nos parâmetros que existem metas cadastradas para o RCA

Observação:

Caso o parâmetro não apareça, pode ser criado conforme link [Como criar parâmetro pela Área](http://basedeconhecimento.maximatech.com.br/pages/viewpage.action?pageId=4653612)  [Administrativa?.](http://basedeconhecimento.maximatech.com.br/pages/viewpage.action?pageId=4653612)

Para os clientes que possuem o ERP Winthor as metas são cadastradas nas seguintes Rotinas:

- 353 Cadastrar meta diária por RCA ( informa um valor total e divide pelos dias que compõem o mês);
- 3305 Cadastrar meta mensal;
- 399 Cadastrar metas Depto/Sec/Prod/Fornec;
- 368 Cadastrar meta de cliente por RCA;
- 309 Cadastre os dias úteis para gerar as metas;

589 - Cadastro de dias úteis, **porém essa Rotina não é validada pelo Pedido de Venda.**

No caso de Meta por Cliente, será tratada apenas a positivação.

4- A JOB\_RCA\_METAS é executada automaticamente no Banco de Dados somente a cada 24 horas. Nas versões mais recentes do Pedido de Venda é possível executar a JOB manualmente, evitando esperar execução automática. Esse recurso é disponibilizado no Módulo Admin do Pedido de Venda na

aba Cadastro em Executar Jobs do sistema selecione uma a uma das opções e clique no botão o para executar cada uma das JOB's. Caso a sua versão não tenha essa opção na aba Cadastro favor entrar em contato com o Suporte Máxima.

As metas serão vistas no Pedido de Venda Android, ao clicar na opção Representantes, cada aba irá compor uma meta parametrizada para aparecer.

## Artigos Relacionados

- [Como parametrizar e trabalhar](https://basedeconhecimento.maximatech.com.br/pages/viewpage.action?pageId=4653864)  [com o processo de Pré-](https://basedeconhecimento.maximatech.com.br/pages/viewpage.action?pageId=4653864)[Pedido?](https://basedeconhecimento.maximatech.com.br/pages/viewpage.action?pageId=4653864)
- [Como parametrizar o sistema](https://basedeconhecimento.maximatech.com.br/pages/viewpage.action?pageId=4653159)  [para não aceitar pedidos de](https://basedeconhecimento.maximatech.com.br/pages/viewpage.action?pageId=4653159)  [clientes sem limite de crédito](https://basedeconhecimento.maximatech.com.br/pages/viewpage.action?pageId=4653159)  [suficiente no Pedido de Venda](https://basedeconhecimento.maximatech.com.br/pages/viewpage.action?pageId=4653159)
- [Como parametrizar para que](https://basedeconhecimento.maximatech.com.br/pages/viewpage.action?pageId=4653422)  [ao cadastrar/editar um cliente](https://basedeconhecimento.maximatech.com.br/pages/viewpage.action?pageId=4653422)  [permita ou não escolher](https://basedeconhecimento.maximatech.com.br/pages/viewpage.action?pageId=4653422)  [cidade IBGE no Pedido de](https://basedeconhecimento.maximatech.com.br/pages/viewpage.action?pageId=4653422)  [Venda](https://basedeconhecimento.maximatech.com.br/pages/viewpage.action?pageId=4653422)
- [Como parametrizar para](https://basedeconhecimento.maximatech.com.br/pages/viewpage.action?pageId=4653888)  [mostrar Críticas do pedido](https://basedeconhecimento.maximatech.com.br/pages/viewpage.action?pageId=4653888)  [logo após a Sincronização no](https://basedeconhecimento.maximatech.com.br/pages/viewpage.action?pageId=4653888)  [Pedido de Venda](https://basedeconhecimento.maximatech.com.br/pages/viewpage.action?pageId=4653888)
- [Como parametrizar o pedido](https://basedeconhecimento.maximatech.com.br/pages/viewpage.action?pageId=4653813)  [de vendas para utilizar o](https://basedeconhecimento.maximatech.com.br/pages/viewpage.action?pageId=4653813)  [geolocalização?](https://basedeconhecimento.maximatech.com.br/pages/viewpage.action?pageId=4653813)

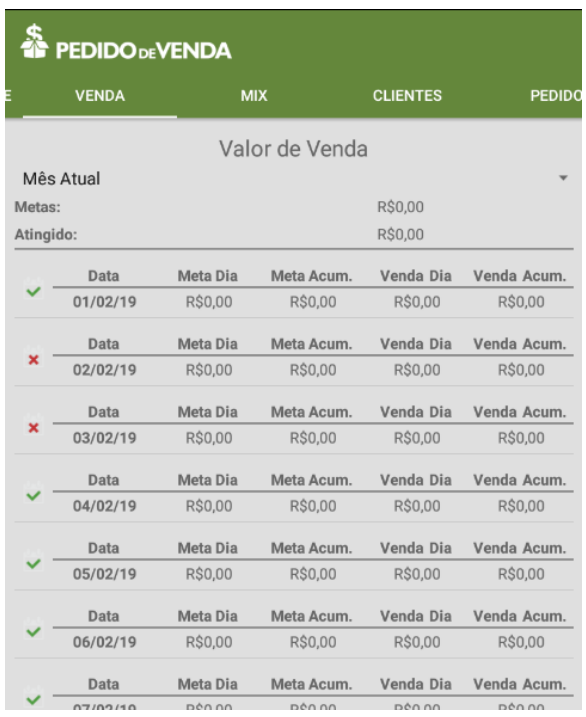

Caso tenha dúvidas de como cadastrar as metas deve-se entrar em contato com a **Empresa responsável pelo ERP** ou consultar sua **documentação oficial**.

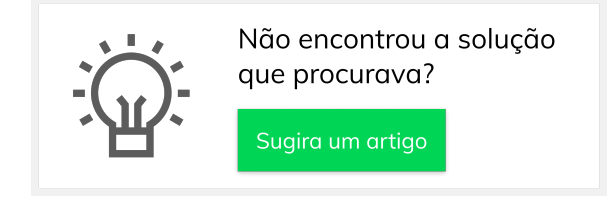